# **Simulink® Fixed Point™ Release Notes**

#### **How to Contact The MathWorks**

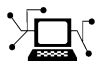

 $\omega$ 

www.mathworks.com Web comp.soft-sys.matlab Newsgroup www.mathworks.com/contact\_TS.html Technical Support

bugs@mathworks.com Bug reports

suggest@mathworks.com Product enhancement suggestions doc@mathworks.com Documentation error reports service@mathworks.com Order status, license renewals, passcodes info@mathworks.com Sales, pricing, and general information

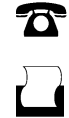

 $\mathbf{\times}$ 

508-647-7001 (Fax)

508-647-7000 (Phone)

The MathWorks, Inc. 3 Apple Hill Drive Natick, MA 01760-2098

For contact information about worldwide offices, see the MathWorks Web site.

*Simulink® Fixed Point™ Release Notes*

© COPYRIGHT 2002–2009 by The MathWorks, Inc.

The software described in this document is furnished under a license agreement. The software may be used or copied only under the terms of the license agreement. No part of this manual may be photocopied or reproduced in any form without prior written consent from The MathWorks, Inc.

FEDERAL ACQUISITION: This provision applies to all acquisitions of the Program and Documentation by, for, or through the federal government of the United States. By accepting delivery of the Program or Documentation, the government hereby agrees that this software or documentation qualifies as commercial computer software or commercial computer software documentation as such terms are used or defined in FAR 12.212, DFARS Part 227.72, and DFARS 252.227-7014. Accordingly, the terms and conditions of this Agreement and only those rights specified in this Agreement, shall pertain to and govern the use, modification, reproduction, release, performance, display, and disclosure of the Program and Documentation by the federal government (or other entity acquiring for or through the federal government) and shall supersede any conflicting contractual terms or conditions. If this License fails to meet the government's needs or is inconsistent in any respect with federal procurement law, the government agrees to return the Program and Documentation, unused, to The MathWorks, Inc.

#### **Trademarks**

MATLAB and Simulink are registered trademarks of The MathWorks, Inc. See [www.mathworks.com/trademarks](http://www.mathworks.com/trademarks) for a list of additional trademarks. Other product or brand names may be trademarks or registered trademarks of their respective holders.

#### **Patents**

The MathWorks products are protected by one or more U.S. patents. Please see [www.mathworks.com/patents](http://www.mathworks.com/patents) for more information.

# **Contents**

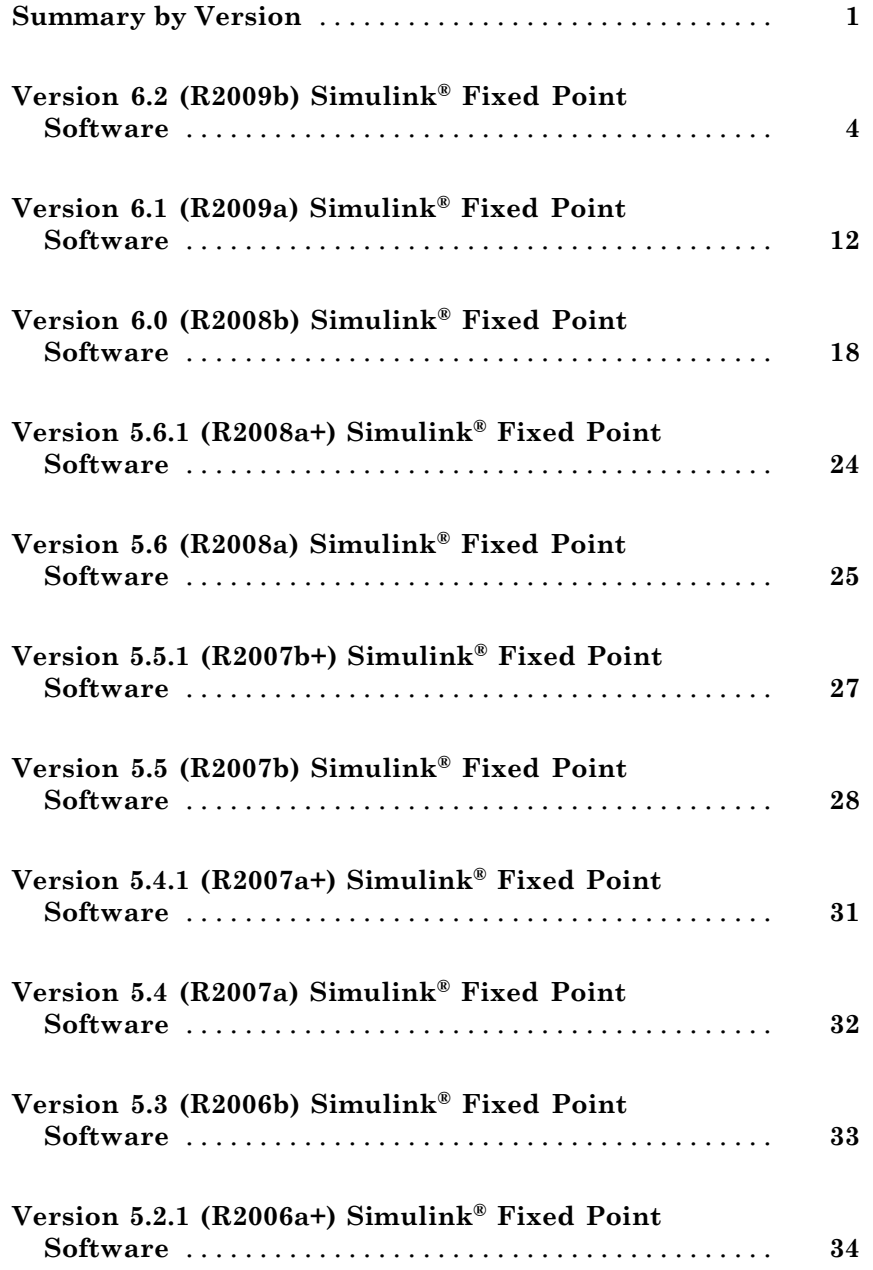

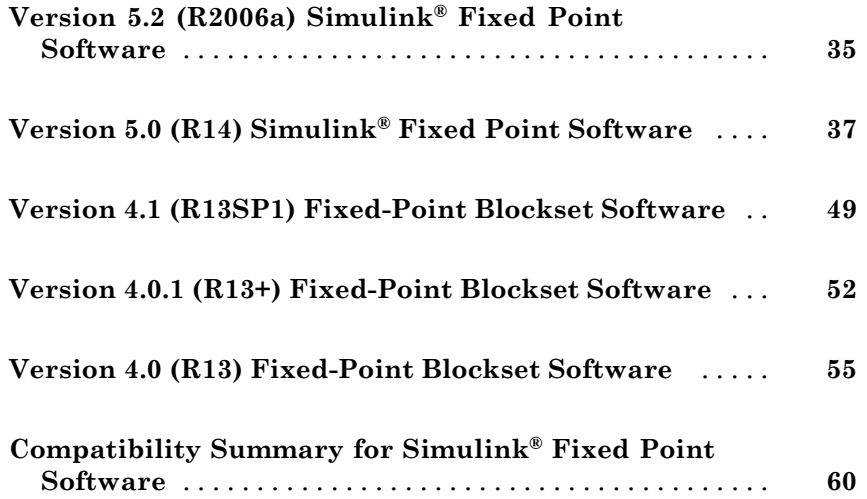

## <span id="page-4-0"></span>**Summary by Version**

This table provides quick access to what's new in each version. For clarification, see "Using Release Notes" on page [2](#page-5-0).

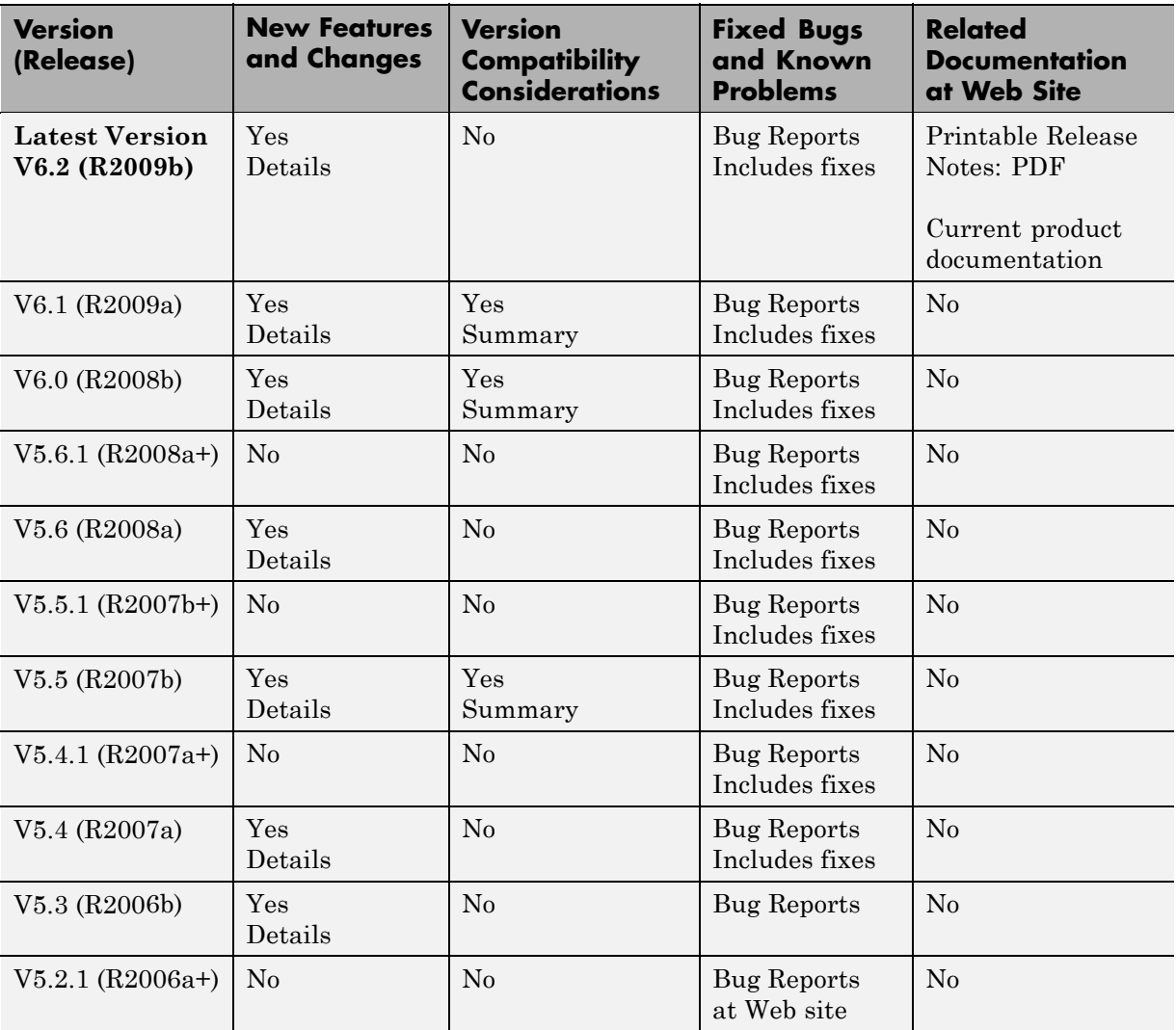

<span id="page-5-0"></span>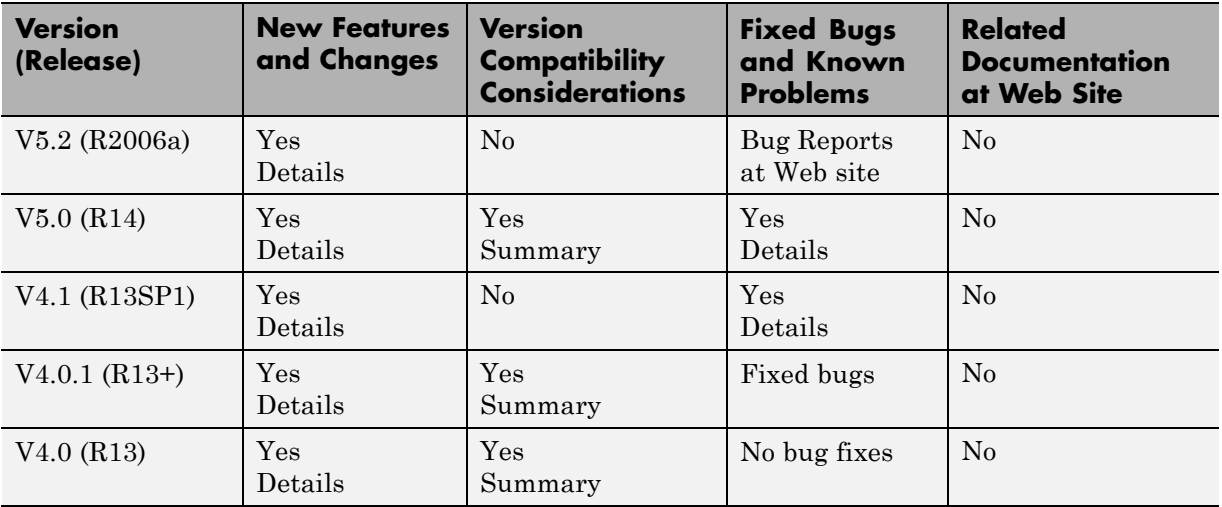

## **Using Release Notes**

Use release notes when upgrading to a newer version to learn about:

- **•** New features
- **•** Changes
- **•** Potential impact on your existing files and practices

Review the release notes for other MathWorks™ products required for this product (for example, MATLAB® or Simulink®). Determine if enhancements, bugs, or compatibility considerations in other products impact you.

If you are upgrading from a software version other than the most recent one, review the current release notes and all interim versions. For example, when you upgrade from V1.0 to V1.2, review the release notes for V1.1 and V1.2.

## **What Is in the Release Notes**

#### **New Features and Changes**

**•** New functionality

• Changes to existing functionality

#### **Version Compatibility Considerations**

When a new feature or change introduces a reported incompatibility between versions, the **Compatibility Considerations** subsection explains the impact.

Compatibility issues reported after the product release appear under [Bug](http://www.mathworks.com/support/bugreports/) [Reports](http://www.mathworks.com/support/bugreports/) at The MathWorks™ Web site. Bug fixes can sometimes result in incompatibilities, so review the fixed bugs in [Bug Reports](http://www.mathworks.com/support/bugreports/) for any compatibility impact.

#### **Fixed Bugs and Known Problems**

The MathWorks offers a user-searchable [Bug Reports](http://www.mathworks.com/support/bugreports/) database so you can view Bug Reports. The development team updates this database at release time and as more information becomes available. Bug Reports include provisions for any known workarounds or file replacements. Information is available for bugs existing in or fixed in Release 14SP2 or later. Information is not available for all bugs in earlier releases.

Access Bug Reports using your MathWorks Account.

## <span id="page-7-0"></span>**Version 6.2 (R2009b) Simulink Fixed Point Software**

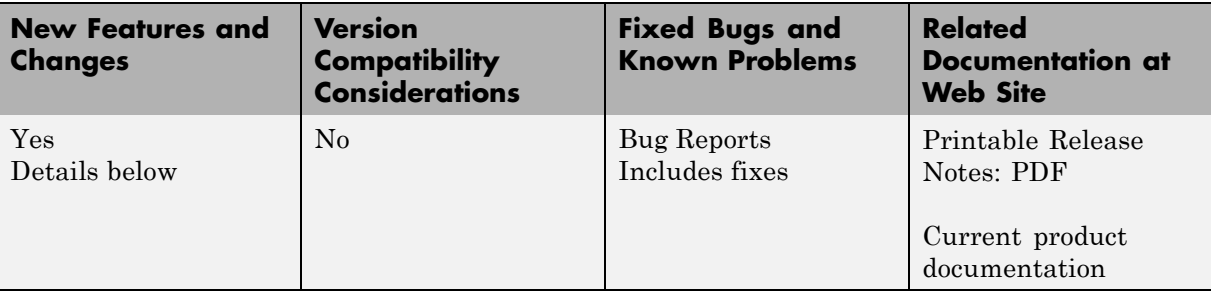

This table summarizes what's new in Version 6.2 (R2009b):

New features and changes introduced in this version are

- **•** ["Discrete Transfer Function Block Supports Fixed-Point Intrinsically" on](#page-8-0) page [5](#page-8-0)
- **•** "New PID Controller Blocks Support Fixed-Point Intrinsically" on page [5](#page-8-0)
- **•** ["Rapid Accelerator Mode Now Supports All Fixed-Point Word Lengths](#page-8-0) for Parameters" on page [5](#page-8-0)
- **•** ["Lookup Table \(n-D\) Block Supports Parameter Data Types Different from](#page-8-0) Signal Data Types" on page [5](#page-8-0)
- **•** ["Reduced Memory Use and More Efficient Code for Evenly-Spaced](#page-9-0) Breakpoints in Prelookup and Lookup Table (n-D) Blocks" on page [6](#page-9-0)
- **•** ["Math Function Block Enhancements for Real-Time Workshop Code](#page-10-0) Generation" on page [7](#page-10-0)
- **•** "Improved Fixed-Point Advisor Workflow" on page [7](#page-10-0)
- **•** ["New Optimization Option to Allow Integer Division to Handle Net Slopes](#page-10-0) that are Reciprocals of Integers" on page [7](#page-10-0)
- **•** ["Enhanced Model Advisor Check Identifies Opportunities to Improve Code](#page-11-0) Efficiency" on page [8](#page-11-0)
- **•** ["New Diagnostic Controls to Detect Precision Loss in Fixed-Point](#page-11-0) Constants" on page [8](#page-11-0)
- <span id="page-8-0"></span>**•** ["Synchronized Zooming for Fixed-Point Tool Time Series Difference Plot"](#page-11-0) on page [8](#page-11-0)
- **•** ["Changes in Text and Visibility of Dialog Box Prompts for Easier Use with](#page-12-0) Fixed-Point Advisor and Fixed-Point Tool" on page [9](#page-12-0)
- **•** "New and Enhanced Demos" on page [11](#page-14-0)
- **•** "Function Being Removed in a Future Version" on page [11](#page-14-0)

### **Discrete Transfer Function Block Supports Fixed-Point Intrinsically**

The Discrete Transfer Fcn block now accepts and outputs fixed-point signals.

## **New PID Controller Blocks Support Fixed-Point Intrinsically**

In discrete-time, the new PID Controller and PID Controller (2 DOF) blocks accept real signals of any numeric data type supported by Simulink software, including fixed-point data types.

## **Rapid Accelerator Mode Now Supports All Fixed-Point Word Lengths for Parameters**

Rapid Accelerator mode now supports fixed-point parameters up to 128 bits. To learn more about fixed-point considerations when accelerating your Simulink models, see "Accelerator and Rapid Accelerator Mode Data Type Considerations" in the *Simulink User's Guide*.

## **Lookup Table (n-D) Block Supports Parameter Data Types Different from Signal Data Types**

The Lookup Table (n-D) block supports breakpoint data types that differ from input data types. This enhancement provides these benefits:

- **•** Lower memory requirement for storing breakpoint data that uses a smaller type than the input signal
- **•** Sharing of prescaled breakpoint data between two Lookup Table (n-D) blocks with different input data types

<span id="page-9-0"></span>**•** Sharing of custom storage breakpoint data in Real-Time Workshop® generated code for blocks with different input data types

The Lookup Table (n-D) block supports table data types that differ from output data types. This enhancement provides these benefits:

- **•** Lower memory requirement for storing table data that uses a smaller type than the output signal
- **•** Sharing of prescaled table data between two Lookup Table (n-D) blocks with different output data types
- **•** Sharing of custom storage table data in Real-Time Workshop generated code for blocks with different output data types

The Lookup Table (n-D) block also supports separate data type specification for intermediate results. This enhancement enables use of a higher precision for internal computations than for table data or output data.

### **Reduced Memory Use and More Efficient Code for Evenly-Spaced Breakpoints in Prelookup and Lookup Table (n-D) Blocks**

For the Prelookup and Lookup Table (n-D) blocks, Real-Time Workshop generated code now stores only the first breakpoint, spacing, and number of breakpoints when:

- **•** The breakpoint data is not tunable.
- **•** The index search method is Evenly spaced points.

This enhancement reduces memory use and provides faster code execution. Previously, the code stored all breakpoint values in a set, regardless of the tunability or spacing of the breakpoints.

The following enhancements also provide more efficient code for the two blocks:

<span id="page-10-0"></span>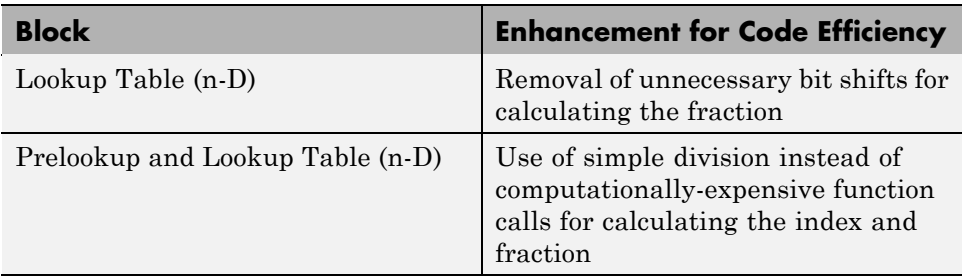

## **Math Function Block Enhancements for Real-Time Workshop Code Generation**

The Math Function block now supports Real-Time Workshop code generation for fixed-point data types with fractional slope and nonzero bias for the magnitude^2, square, and reciprocal functions.

## **Improved Fixed-Point Advisor Workflow**

In R2009b, the new Fixed-Point Advisor workflow helps you convert your floating-point Simulink model to a fixed-point model more quickly and efficiently. You can now complete your first iteration through the conversion process without accepting all the recommendations. The new workflow ensures that you convert the entire model before preparing the model for code generation. For more information, see "Tutorial: Converting a Model from Floating- to Fixed-Point" and "Fixed-Point Advisor Reference" in the *Simulink® Fixed Point™ User's Guide*.

### **New Optimization Option to Allow Integer Division to Handle Net Slopes that are Reciprocals of Integers**

R2009b introduces a new optimization parameter, **Use integer division to handle net slopes that are reciprocals of integers**. When a change of fixed-point slope is not a power of two, net slope correction is necessary. Normally, net slope correction uses an integer multiplication followed by shifts. Enabling this new optimization replaces the multiplication and shifts with an integer division under certain simplicity and accuracy conditions. For more information, see "Use integer division to handle net slopes that are reciprocals of integers" in the *Simulink Graphical User Interface*.

### <span id="page-11-0"></span>**Enhanced Model Advisor Check Identifies Opportunities to Improve Code Efficiency**

The Model Advisor **Identify questionable fixed-point operations** check can:

**•** Provide advice on when to use the new **Use integer division to handle net slopes that are reciprocals of integers** optimization parameter

For more information, see "Use integer division to handle net slopes that are reciprocals of integers" in the *Simulink Graphical User Interface*.

• Identify opportunities to improve efficiency of generated code for Lookup Table (n-D) blocks in the following cases:

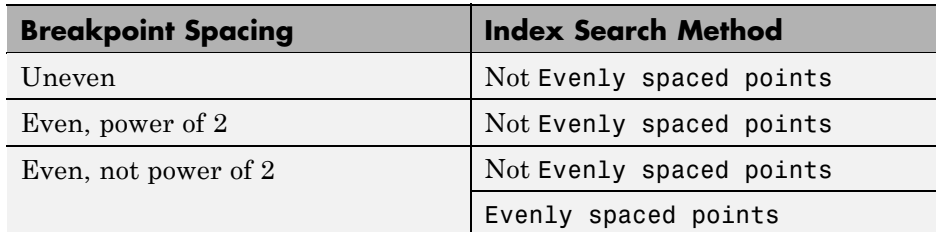

For more information, see "Identify questionable fixed-point operations" in the *Real-Time Workshop Reference*.

### **New Diagnostic Controls to Detect Precision Loss in Fixed-Point Constants**

You can now enable the detection of precision loss in net slope and net bias correction. If you enable these diagnostics, the software alerts you when precision loss occurs. It also provides information about the original fixed-point constant value and the error introduced due to quantization or saturation. For more information, see "Detect underflow", "Detect overflow", and "Detect precision loss" in the *Simulink Graphical User Interface*.

## **Synchronized Zooming for Fixed-Point Tool Time Series Difference Plot**

The Fixed-Point Tool now provides synchronized zooming for the Time Series Difference (A-R) plot. By default, zooming on either the Active and <span id="page-12-0"></span>Reference plot or the Difference plot now zooms both plots. For more information, see "Plot Interface" in the *Simulink Reference*.

### **Changes in Text and Visibility of Dialog Box Prompts for Easier Use with Fixed-Point Advisor and Fixed-Point Tool**

The **Lock output scaling against changes by the autoscaling tool** check box is now **Lock output data type setting against changes by the fixed-point tools**. Previously, this check box was visible only if you entered an expression or a fixed-point data type for the output, such as fixdt(1,16,0). This check box is now visible for any output data type specification. This enhancement enables you to lock the current data type settings on the dialog box against changes that the Fixed-Point Advisor or Fixed-Point Tool chooses.

#### **Which blocks are enhanced?**

This enhancement applies to the following blocks:

- **•** Abs
- **•** Constant
- **•** Data Store Memory
- **•** Data Type Conversion
- **•** Difference
- **•** Discrete Derivative
- **•** Discrete-Time Integrator
- **•** Divide
- **•** Dot Product
- **•** Fixed-Point State-Space
- **•** Gain
- **•** Inport
- **•** Lookup Table
- **•** Lookup Table (2-D)
- **•** Lookup Table Dynamic
- **•** Math Function
- **•** MinMax
- **•** Multiport Switch
- **•** Outport
- **•** Prelookup
- **•** Product
- **•** Product of Elements
- **•** Relay
- **•** Repeating Sequence Interpolated
- **•** Repeating Sequence Stair
- **•** Saturation
- **•** Saturation Dynamic
- **•** Signal Specification
- **•** Switch

The **Lock scaling against changes by the autoscaling tool** check box is now **Lock data type settings against changes by the fixed-point tools**. Previously, this check box was visible only if you entered an expression or a fixed-point data type, such as fixdt(1,16,0). This check box is now visible for any data type specification. This enhancement enables you to lock the current data type settings on the dialog box against changes that the Fixed-Point Advisor or Fixed-Point Tool chooses.

#### **Which blocks are enhanced?**

This enhancement applies to the following blocks:

- **•** Discrete FIR Filter
- Interpolation Using Prelookup
- <span id="page-14-0"></span>**•** Lookup Table (n-D)
- **•** Sum
- **•** Sum of Elements

### **New and Enhanced Demos**

The following demos have been added:

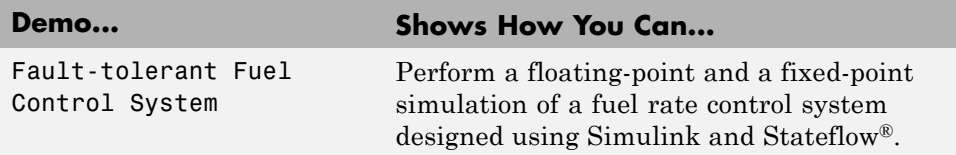

## **Function Being Removed in a Future Version**

This function will be removed in a future version of Simulink Fixed Point software.

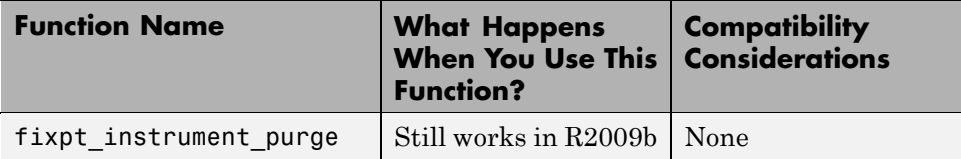

J.

## <span id="page-15-0"></span>**Version 6.1 (R2009a) Simulink Fixed Point Software**

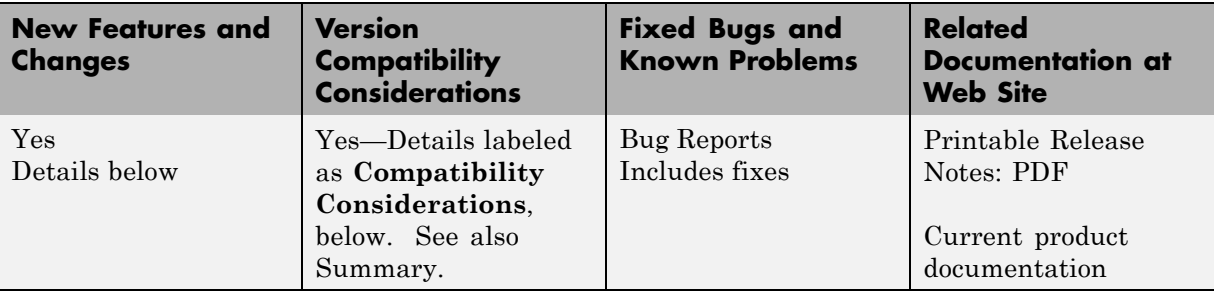

This table summarizes what's new in Version 6.1 (R2009a):

New features and changes introduced in this version are

- **•** "Discrete Filter Block Supports Fixed-Point Data Types" on page [13](#page-16-0)
- **•** ["Prelookup and Interpolation Using Prelookup Blocks Support Parameter](#page-16-0) Data Types That Are Different from Signal Data Types" on page [13](#page-16-0)
- **•** ["Lookup Table \(n-D\) and Interpolation Using Prelookup Blocks Perform](#page-17-0) Efficient Fixed-Point Interpolations" on page [14](#page-17-0)
- **•** ["Autoscaling for Simulink Signal Objects is Supported by Fixed-Point](#page-17-0) Advisor and Fixed-Point Tool" on page [14](#page-17-0)
- **•** ["Rounding Modes Convergent and Round Added to Multiple Blocks" on](#page-18-0) page [15](#page-18-0)
- **•** "Simplest Rounding Mode Added to Multiple Blocks" on page [15](#page-18-0)
- **•** "Multiword Generated Code Enhancements" on page [15](#page-18-0)
- **•** ["Fixed-Point Tool Provides the Ability to Narrow Down Displayed Results](#page-19-0) Using Filtering Controls" on page [16](#page-19-0)
- **•** ["MinMax Block Performs More Efficient and Accurate Comparison](#page-19-0) Operations" on page [16](#page-19-0)
- **•** "New and Enhanced Demos" on page [16](#page-19-0)

## <span id="page-16-0"></span>**Discrete Filter Block Supports Fixed-Point Data Types**

The Discrete Filter block now offers support for fixed-point and integer data types.

In this release, the following enhancements have been made to the Discrete Filter block:

- **•** Improved numerics and run-time performance of outputs and states by reducing the number of divide operations in the filter to at most one
- **•** Support for vector and matrix inputs
- **•** Support for inputs with mixed complexity
- **•** A new **Initial states** parameter allows you to enter nonzero initial states
- **•** A new **Leading denominator coefficient equals 1** parameter provides a more efficient implementation by eliminating all divides when the leading denominator coefficient is one

### **Prelookup and Interpolation Using Prelookup Blocks Support Parameter Data Types That Are Different from Signal Data Types**

The Prelookup block supports breakpoint data types that differ from input data types. This enhancement provides these benefits:

- **•** Enables lower memory requirement for storing breakpoint data that uses a smaller type than the input signal
- **•** Enables sharing of prescaled breakpoint data between two Prelookup blocks with different input data types
- **•** Enables sharing of custom storage breakpoint data in Real-Time Workshop generated code for blocks with different input data types

The Interpolation Using Prelookup block supports table data types that differ from output data types. This enhancement provides these benefits:

**•** Enables lower memory requirement for storing table data that uses a smaller type than the output signal

- <span id="page-17-0"></span>**•** Enables sharing of prescaled table data between two Interpolation Using Prelookup blocks with different output data types
- **•** Enables sharing of custom storage table data in Real-Time Workshop generated code for blocks with different output data types

The Interpolation Using Prelookup block also supports separate data type specification for intermediate results. This enhancement enables use of a different precision for internal computations than for table data or output data.

### **Lookup Table (n-D) and Interpolation Using Prelookup Blocks Perform Efficient Fixed-Point Interpolations**

Whenever possible, Lookup Table (n-D) and Interpolation Using Prelookup blocks use a faster overflow-free subtraction algorithm for fixed-point interpolation. To achieve this efficiency, the blocks use a data type of larger container size to perform the overflow-free subtraction, instead of using control-flow branches as in previous releases. Also, Real-Time Workshop generated code for fixed-point interpolation is now smaller.

#### **Compatibility Considerations**

Due to the change in the overflow-free subtraction algorithm, fixed-point interpolation in Lookup Table (n-D) and Interpolation Using Prelookup blocks might, in a few cases, introduce different rounding results from previous releases. Both simulation and code generation use the new overflow-free algorithm, so they have the same rounding behavior and provide bit-true consistency.

### **Autoscaling for Simulink Signal Objects is Supported by Fixed-Point Advisor and Fixed-Point Tool**

In this release, Fixed-Point Advisor and Fixed-Point Tool can propose new scaling for Simulink signal objects in the base or model workspace. If you accept the proposed scaling, Fixed-Point Advisor or Fixed-Point Tool will apply the new scaling to the Simulink signal objects automatically.

<span id="page-18-0"></span>For more information, see "Automatic Scaling Tools" in the Simulink Fixed Point documentation.

## **Rounding Modes Convergent and Round Added to Multiple Blocks**

Rounding modes Convergent and Round were added to multiple Simulink, Communications Blockset™, Signal Processing Blockset™, and Video and Image Processing Blockset™ blocks. The introduction of these rounding modes allows numerical agreement with advanced embedded hardware and MATLAB.

For more information, see "Rounding Mode: Convergent" and "Rounding Mode: Round" in the Simulink Fixed Point documentation.

#### **Compatibility Considerations**

If you use an earlier version of Simulink to open a model that uses the Convergent or Round rounding modes, the software automatically changes the rounding mode to Nearest.

## **Simplest Rounding Mode Added to Multiple Blocks**

The Simplest rounding mode was added to multiple Simulink, Communications Blockset, Signal Processing Blockset, and Video and Image Processing Blockset blocks. Support for this rounding mode maximizes efficiency for blocks handling mixtures of floating point and fixed point.

For more information, see "Rounding Mode: Simplest" in the Simulink Fixed Point documentation.

## **Multiword Generated Code Enhancements**

#### **More Efficient Reuse of Temporary Variables**

A reduction in the number of temporary variables and reorganization of function signatures provide more efficient multiword code. This results in faster execution speeds and reduced memory usage. In addition, the new code compiles faster and is easier to inspect manually.

#### <span id="page-19-0"></span>**Support for Real-Time Workshop Embedded Coder Code Control Features**

More Real-Time Workshop® Embedded Coder™ code control features now apply to multiword functions. These features provide the ability to customize your code, for example, you can customize the code style.

## **Fixed-Point Tool Provides the Ability to Narrow Down Displayed Results Using Filtering Controls**

In this release, the Fixed-Point Tool provides a results filter in the toolbar which specifies the type of results to display. You can use the filter to focus on the types of results that you are interested in at different stages of the autoscaling workflow. Filter options include:

- **•** All results
- **•** Signal Logging results
- **•** Min/Max results
- **•** Overflows
- **•** Conflicts with proposed data types
- **•** Groups that must share the same data type

For more information, see fxptdlg in the *Simulink Reference*.

### **MinMax Block Performs More Efficient and Accurate Comparison Operations**

For multiple inputs with mixed floating-point and fixed-point data types, the MinMax block selects an appropriate data type for performing comparison operations, instead of using the output data type for all comparisons, as in previous releases. This enhancement provides these benefits:

- **•** Faster comparison operations, with fewer fixed-point overflows
- **•** Smaller size of Real-Time Workshop generated code for the MinMax block

## **New and Enhanced Demos**

The following demo has been added:

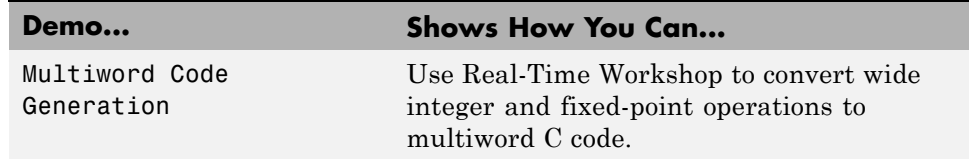

## <span id="page-21-0"></span>**Version 6.0 (R2008b) Simulink Fixed Point Software**

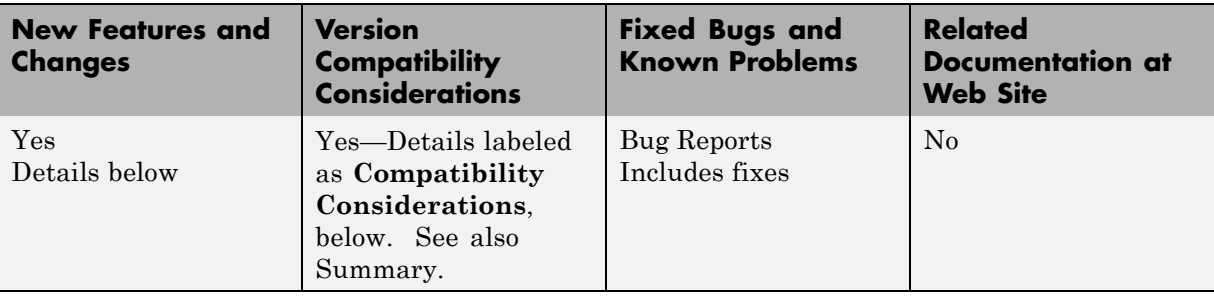

This table summarizes what's new in Version 6.0 (R2008b):

New features and changes introduced in this version are

- **•** ["Limit of Bits Increased with Embedded MATLAB Function Block" on](#page-22-0) page [19](#page-22-0)
- **•** "Limit of Bits Increased with Accelerated Simulation" on page [19](#page-22-0)
- **•** "Limit of Bits Increased with Code Generation" on page [19](#page-22-0)
- **•** "Fixed-Point Advisor Enhanced" on page [19](#page-22-0)
- **•** "Generated Code Enhancement" on page [19](#page-22-0)
- **•** ["Parameter to Lock Output Scaling Added to Six Simulink Blocks" on](#page-23-0) page [20](#page-23-0)
- **•** [""What's This?" Context-Sensitive Help Available for Fixed-Point Tool"](#page-23-0) on page [20](#page-23-0)
- **•** "Enhanced Support for Stateflow Charts in the Fixed-Point Tool" on page [21](#page-24-0)
- **•** ["Cell Array No Longer Created When Data Logging Is Enabled in the](#page-24-0) Fixed-Point Tool" on page [21](#page-24-0)
- **•** "Name Change for Associated Parameters" on page [22](#page-25-0)
- **•** "Functions Being Removed in a Future Version" on page [23](#page-26-0)

## <span id="page-22-0"></span>**Limit of Bits Increased with Embedded MATLAB Function Block**

Replacement of Embedded MATLAB™ Function block limit of 32 bits with standard block limit of 128 bits.

## **Limit of Bits Increased with Accelerated Simulation**

Replacement of accelerated simulation limit of 32 bits with normal simulation limit of 128 bits.

## **Limit of Bits Increased with Code Generation**

Replacement of code-generation limit of 32 bits with simulation limit of 128 bits.

## **Fixed-Point Advisor Enhanced**

In R2008b, the Fixed-Point Advisor is enhanced with:

- **•** Improved usability including more descriptive results and intuitive table formatting.
- **•** Improved analysis such as the ability to regenerate simulation data in **Create simulation reference data**.
- **•** Direct links from the Fixed-Point Advisor to the Fixed-Point Tool for improved analysis after the conversion is complete.
- **•** A system selector that allows you to choose the system level from which to start the Fixed-Point Advisor.

For more information, see "Fixed-Point Advisor" in the Simulink Fixed Point documentation.

## **Generated Code Enhancement**

In R2008b, code generation is enhanced to remove excess saturation logic code, reducing RAM and ROM, improving code efficiency.

## <span id="page-23-0"></span>**Parameter to Lock Output Scaling Added to Six Simulink Blocks**

For the following Simulink blocks, the dialog box now displays a parameter to lock scaling of outputs against changes by the autoscaling tool:

- **•** Constant
- **•** Data Store Memory
- **•** Inport
- **•** Outport
- **•** Relay
- **•** Signal Specification

For more information about these blocks, see "Block Reference" in the *Simulink Reference*.

### **"What's This?" Context-Sensitive Help Available for Fixed-Point Tool**

R2008b introduces "What's This?" context-sensitive help for parameters that appear in the Fixed-Point Tool. This feature provides quick access to a detailed description of the parameters, saving you the time it would take to find the information in the Help browser.

To use the "What's This?" help:

- **1** Place your cursor over the label of a parameter.
- **2** Right-click. A **What's This?** context menu appears.

For example, the following figure shows the **What's This?** context menu appearing after right-clicking the **Percent safety margin (e.g. 10 for 10%)** parameter.

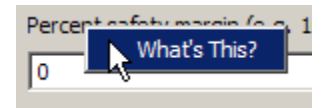

<span id="page-24-0"></span>**3** Click **What's This?** A context-sensitive help window appears showing a description of the parameter.

### **Enhanced Support for Stateflow Charts in the Fixed-Point Tool**

You can now control the signal logging of a Simulink subsystem placed inside a Stateflow chart from the subsystem parent node.

## **Cell Array No Longer Created When Data Logging Is Enabled in the Fixed-Point Tool**

In R2008b, the cell array FixPtSimRanges is no longer created automatically in the MATLAB workspace after simulation of a model where data logging is enabled in the Fixed-Point Tool.

#### **Compatibility Considerations**

Previously, simulating a model with logging enabled in the Fixed-Point Tool would store maximum values, minimum values, and overflow data in the workspace variable FixPtSimRanges. In R2008b, this behavior has changed. However, you can still view this information in one of these ways:

- **•** In the **Contents** pane of the Fixed-Point Tool
- **•** In the MATLAB Command Window by calling the function showfixptsimranges

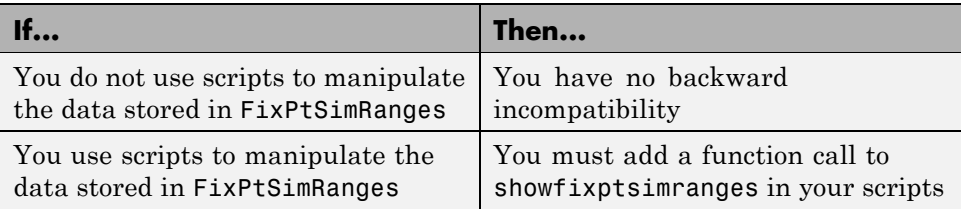

For example, suppose you have a script as follows:

```
global FixPtSimRanges
outputMaxForBlock1 = FixPtSimRanges{1}.MaxValue;
outputMinForBlock1 = FixPtSimRanges{1}.MinValue;
```

```
pathForBlock1 = FixPtSimRanges{1}.Path;
```
In R2008b, you must add a line to the script:

```
global FixPtSimRanges
showfixptsimranges('quiet');
outputMaxForBlock1 = FixPtSimRanges{1}.MaxValue;
outputMinForBlock1 = FixPtSimRanges{1}.MinValue;
pathForBlock1 = FixPtSimRanges{1}.Path;
```
For more information about showfixptsimranges, see showfixptsimranges in the Simulink Fixed Point Function Reference.

### **Name Change for Associated Parameters**

The Associated parameters in the Autoscale Information dialog box are now Model-Required parameters. Specifically, the **Shared Associated Parameter Initial Value Max** parameter is now **Shared Model-Required Maximum** and **Associated Parameter Initial Value Max** is **Model-Required Maximum**. The names of the minimum values have changed in the same manner. For more information, see "Examining Results to Resolve Conflicts" in the Simulink Fixed Point documentation.

## <span id="page-26-0"></span>**Functions Being Removed in a Future Version**

These functions will be removed in a future version of Simulink Fixed Point software.

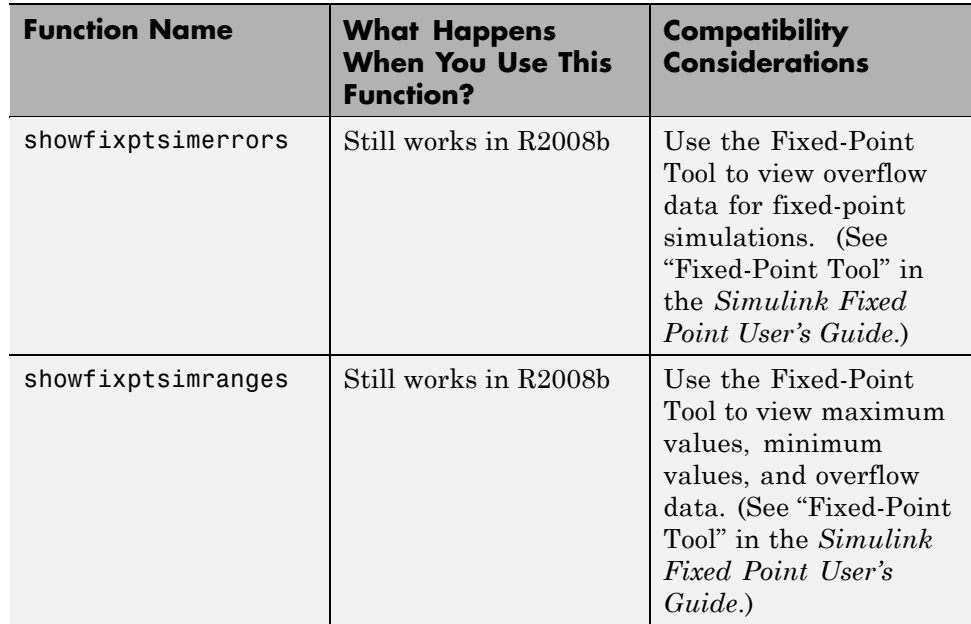

## <span id="page-27-0"></span>**Version 5.6.1 (R2008a+) Simulink Fixed Point Software**

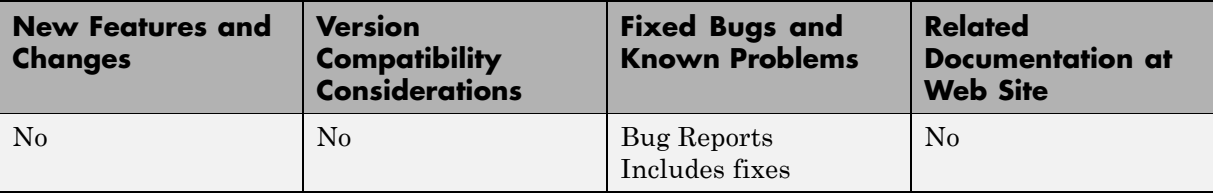

This table summarizes what's new in Version 5.6.1 (R2008a+):

## <span id="page-28-0"></span>**Version 5.6 (R2008a) Simulink Fixed Point Software**

This table summarizes what's new in Version 5.6 (R2008a):

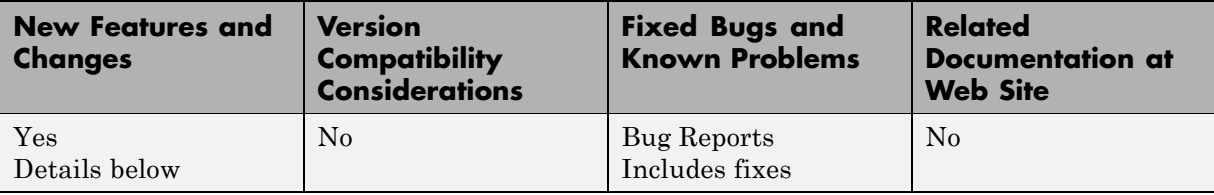

New features and changes introduced in this version are

- **•** "Enhanced Fixed-Point Tool" on page 25
- **•** "New Fixed-Point Advisor" on page [26](#page-29-0)
- **•** "Fixed-Point Enhancements in Simulink Blocks" on page [26](#page-29-0)

### **Enhanced Fixed-Point Tool**

This release introduces the following enhancements to the Fixed-Point Tool:

- **•** In previous releases, you access the Fixed-Point Tool by selecting **Fixed-Point Settings** from the Simulink **Tools** menu. To display the Fixed-Point Tool in this release, from a model's **Tools** menu, select **Fixed-Point > Fixed-Point Tool**. See "Opening the Fixed-Point Tool" for more information.
- **•** In this release, the Fixed-Point Tool incorporates design minimum and maximum values in its automatic scaling procedure. Typically, you use a model object's **Output minimum** and **Output maximum** parameters to specify this design range. The tool's **Contents** pane displays these values in new columns titled **DesignMin** and **DesignMax**. See "Proposing Scaling" for more information.
- **•** The Fixed-Point Tool provides a new Autoscale Information dialog box. For each model object, this dialog summarizes data type details and explains the tools scaling proposal. See "Examining Results to Resolve Conflicts" for more information.

<span id="page-29-0"></span>See "Fixed-Point Tool" in the *Simulink Fixed Point User's Guide* for more information about working with the tool.

## **New Fixed-Point Advisor**

The Fixed-Point Advisor is a new interactive tool you can use to facilitate converting a floating-point model or subsystem to an equivalent fixed-point representation. You can use the Fixed-Point Advisor to prepare a model for conversion and obtain an initial scaling to use as the starting point for refinement and exploration inside the Fixed-Point Tool. For more information, see "Fixed-Point Advisor" in the Simulink Fixed Point documentation.

## **Fixed-Point Enhancements in Simulink Blocks**

This section describes enhancements to fixed-point data type support in Simulink blocks.

#### **Lookup Table (n-D) Block**

The Lookup Table (n-D) block now supports fixed-point data types.

#### **Sum Block**

The Sum block provides a new parameter for specifying the data type of its accumulator. You can now specify its accumulator data type as any data type that Simulink supports, including fixed-point data types.

## <span id="page-30-0"></span>**Version 5.5.1 (R2007b+) Simulink Fixed Point Software**

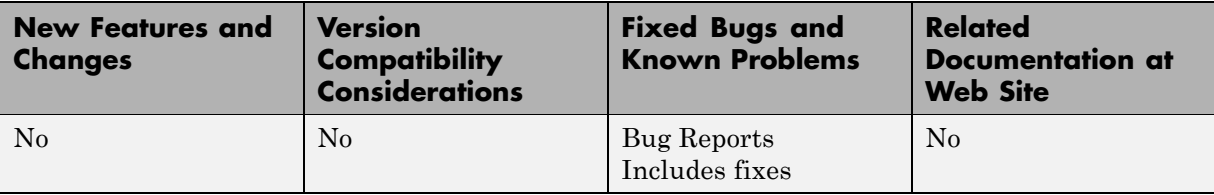

This table summarizes what's new in Version 5.5.1 (R2007b+):

## <span id="page-31-0"></span>**Version 5.5 (R2007b) Simulink Fixed Point Software**

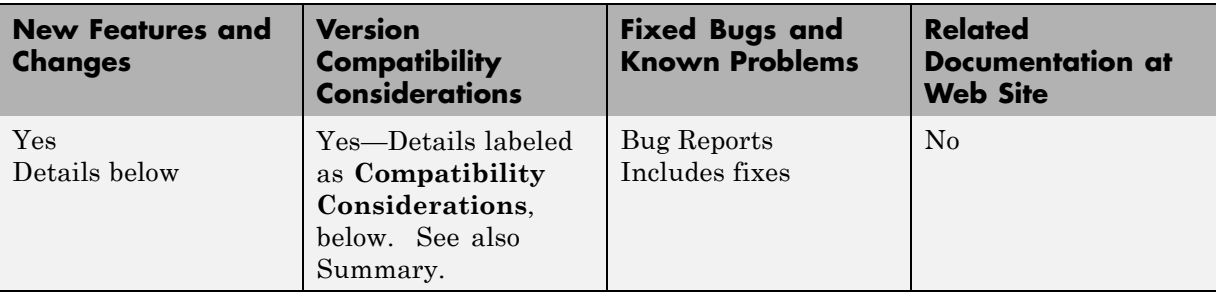

This table summarizes what's new in Version 5.5 (R2007b):

New features and changes introduced in this version are

- **•** "New Signal Logging Options in the Fixed-Point Tool" on page 28
- **•** "Add, Subtract, and Sum Blocks Use an Accumulator Data Type" on page 28
- **•** "Cast Operations with Net Bias Use an Intermediate Data Type" on page [29](#page-32-0)
- **•** "Non-Matrix-Wise Parameter Scaling Modes Removed" on page [29](#page-32-0)

## **New Signal Logging Options in the Fixed-Point Tool**

In this release, the Fixed-Point Tool includes new options that provide batch control of signal logging for models and subsystems. These options allow you to enable or disable logging for multiple signals simultaneously, based on the location of signals in a model hierarchy and whether the signals have names. For more information, see the documentation for the fxptdlg function in the *Simulink Reference*.

## **Add, Subtract, and Sum Blocks Use an Accumulator Data Type**

In previous releases, the Add, Subtract, and Sum blocks used a user-specified output data type to perform all operations. This behavior might have caused precision loss and saturation during intermediate operations, producing unexpected results. In this release, these blocks use an ideal accumulator data type when performing intermediate operations. Consequently, the

<span id="page-32-0"></span>Add, Subtract, and Sum blocks now produce more precise results, and the Real-Time Workshop product generates less saturation code for them.

### **Cast Operations with Net Bias Use an Intermediate Data Type**

Data type conversions with net bias involve an intermediate addition operation. In previous releases, blocks that perform such casts used the output data type's container to compute the addition operation. This behavior might have caused extra saturation, producing unexpected results. In this release, data type conversions can use an ideal data type when performing all intermediate operations. By reducing or eliminating intermediate saturations, cast operations now produce more accurate results, and the Real-Time Workshop product generates more efficient code for them.

### **Non-Matrix-Wise Parameter Scaling Modes Removed**

In previous releases, the Gain and Weighted Moving Average blocks contained a parameter named **Parameter scaling mode** whose options included the following scaling modes:

- **•** Best Precision: Element-wise
- **•** Best Precision: Row-wise
- **•** Best Precision: Column-wise
- **•** Best Precision: Matrix-wise

In this release, only the Best Precision: Matrix-wise setting is available, and it is now simply named Best precision. On the **Parameter Attributes** pane of the Gain or Weighted Moving Average block parameter dialog box, use the **Data Type Assistant** to specify Best precision for the **Scaling** control.

#### **Compatibility Considerations**

Pre-R2007b models that contain Gain or Weighted Moving Average blocks whose **Parameter scaling mode** option specifies a non-matrix-wise setting will be updated automatically when loaded in R2007b. That is, the Simulink software will change non-matrix-wise settings to Best precision, which now represents matrix-wise-best-precision scaling. Consequently, affected blocks might generate results that differ from those obtained in previous releases.

## <span id="page-34-0"></span>**Version 5.4.1 (R2007a+) Simulink Fixed Point Software**

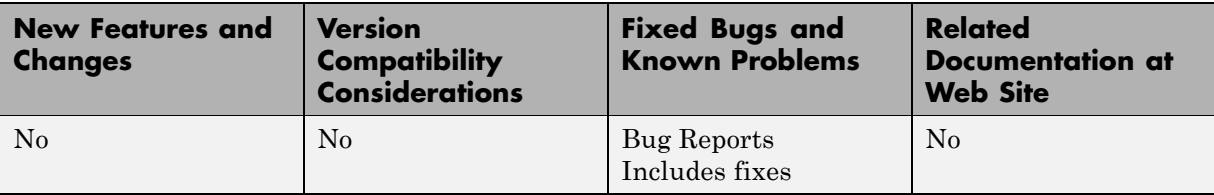

This table summarizes what's new in Version 5.4.1 (R2007a+):

## <span id="page-35-0"></span>**Version 5.4 (R2007a) Simulink Fixed Point Software**

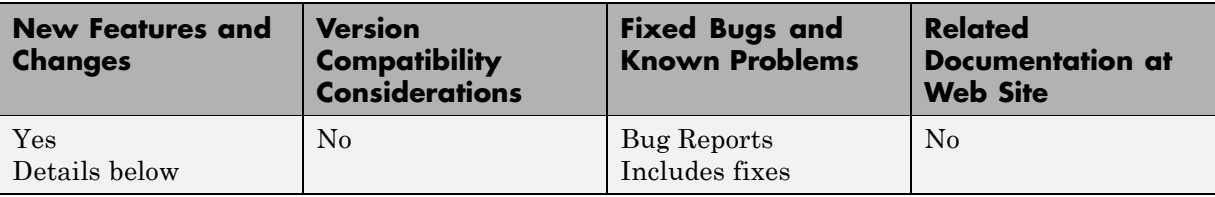

This table summarizes what's new in Version 5.4 (R2007a):

New features and changes introduced in this version are

## **Fixed-Point Tool**

The Fixed-Point Tool is a new interactive graphical environment for analyzing and scaling fixed-point systems, which replaces the Fixed-Point Settings interface in previous releases. To access the tool, from the Simulink model editor **Tools** menu, select **Fixed-Point Settings**. Alternatively, you use the fxptdlg function to access the tool. See "Fixed-Point Tool" in *Simulink Fixed Point User's Guide* for a tutorial that demonstrates how to use the new interface.

## <span id="page-36-0"></span>**Version 5.3 (R2006b) Simulink Fixed Point Software**

This table summarizes what's new in Version 5.3 (R2006b):

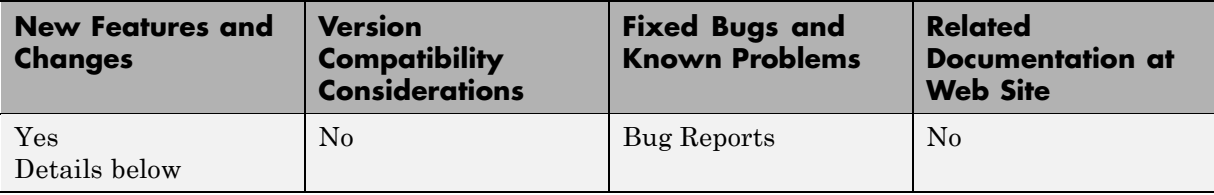

New features and changes introduced in this version are

## **Fixed-Point Enhancements in Simulink Blocks**

This section describes enhancements to fixed-point data type support in Simulink blocks.

#### **Math Function Block**

The sqrt operation in the Math Function block supports fixed-point data types.

#### **New Lookup Table Blocks**

The new Prelookup and Interpolation Using Prelookup blocks support fixed-point data types.

## <span id="page-37-0"></span>**Version 5.2.1 (R2006a+) Simulink Fixed Point Software**

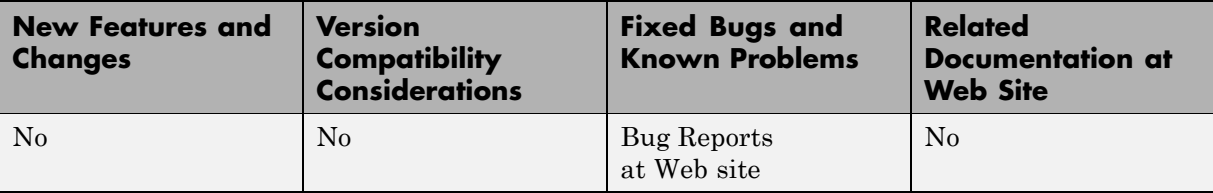

This table summarizes what's new in Version 5.2.1 (R2006a+):

## <span id="page-38-0"></span>**Version 5.2 (R2006a) Simulink Fixed Point Software**

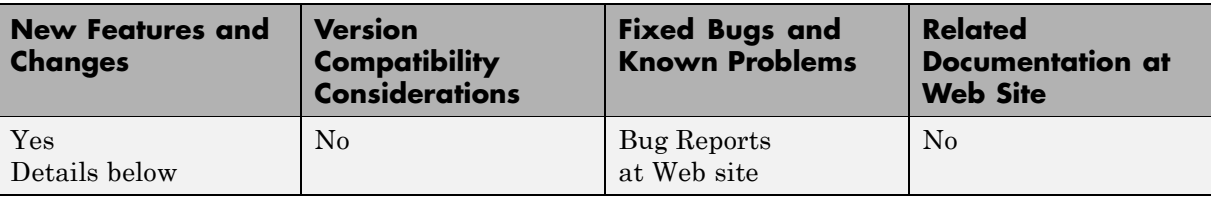

This table summarizes what's new in Version 5.2 (R2006a):

New features and changes introduced in this version are

- **•** "Fixed-Point Block Parameters Supported" on page 35
- "Simplest' Rounding Mode" on page 35

## **Fixed-Point Block Parameters Supported**

This release allows you to specify fixed-point numbers as the values of Simulink block parameters. In particular, you can specify fixed-point data types in Simulink block parameter dialog boxes and as values of the data type property of Simulink.Parameter objects. See "Configuring Blocks with Fixed-Point Parameters" for more information.

## **'Simplest' Rounding Mode**

A new Simplest rounding mode is available for the **Round integer calculations toward** parameter of some fixed-point Simulink blocks. This rounding mode attempts to reduce or eliminate the need for extra rounding code in your generated code. The Simplest rounding mode is currently available for the following blocks:

- **•** Data Type Conversion
- **•** Product
- **•** Lookup Table
- **•** Lookup Table (2-D)
- **•** Lookup Table Dynamic

For more information, refer to "Rounding Mode: Simplest" in the product documentation.

## <span id="page-40-0"></span>**Version 5.0 (R14) Simulink Fixed Point Software**

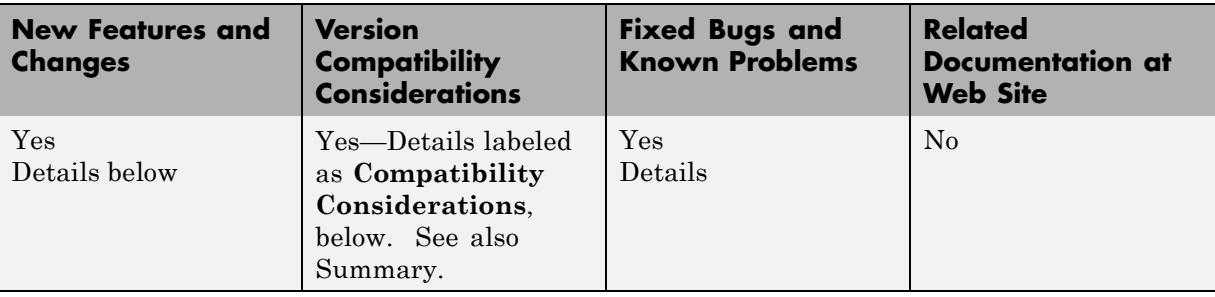

This table summarizes what's new in Version 5.0 (R14):

New features and changes introduced in this version are

- **•** "Product Restructuring" on page 37
- **•** "Fixed-Point Blocks Fully Integrated into Simulink Software" on page [38](#page-41-0)
- **•** "API for User-Written Fixed-Point S-Functions" on page [46](#page-49-0)
- "Fixed-Point Advisor" on page [46](#page-49-0)
- **•** "Arithmetic with Non-Zero Bias Fully Supported" on page [46](#page-49-0)
- **•** "Generated Code for Lookup Tables Uses Less ROM" on page [47](#page-50-0)
- **•** "Functions Moved to Simulink Software" on page [47](#page-50-0)
- "Obsolete Functions" on page [48](#page-51-0)
- **•** "Major Bug Fixes" on page [48](#page-51-0)

## **Product Restructuring**

The Fixed-Point Blockset has been replaced by two new products, Fixed-Point Toolbox™ and Simulink Fixed Point. This product restructuring reflects the broad expansion of fixed-point capabilities in the MATLAB and Simulink software. The Fixed-Point Toolbox product introduces fixed-point operations to the MATLAB language, and the Simulink Fixed Point product enables fixed-point capabilities across much of the Simulink product family.

<span id="page-41-0"></span>The Simulink Fixed Point software requires the Fixed-Point Toolbox software. If you are on maintenance, you will automatically receive both of these new products in place of the Fixed-Point Blockset software.

## **Fixed-Point Blocks Fully Integrated into Simulink Software**

All former Fixed-Point Blockset blocks have been moved into the Simulink block libraries with this release. Each of these blocks, as well as all other Simulink blocks, can be used with or without the Simulink Fixed Point software installed. You can share models with any fixed-point and floating-point Simulink blocks among the users in your organization, whether or not they have the Simulink Fixed Point software installed. However, a Simulink Fixed Point software license is required to take full advantage of the fixed-point features of Simulink blocks. For more information, refer to "Sharing Fixed-Point Models" in the *Simulink Fixed Point User's Guide*.

The following table lists all of the blocks in the Fixed-Point Blockset software as of Release 13. It tells you the current name of the block in the Simulink software and the Simulink library in which you can find the block. Most blocks have the same name as in the last release; however, some block names have changed.

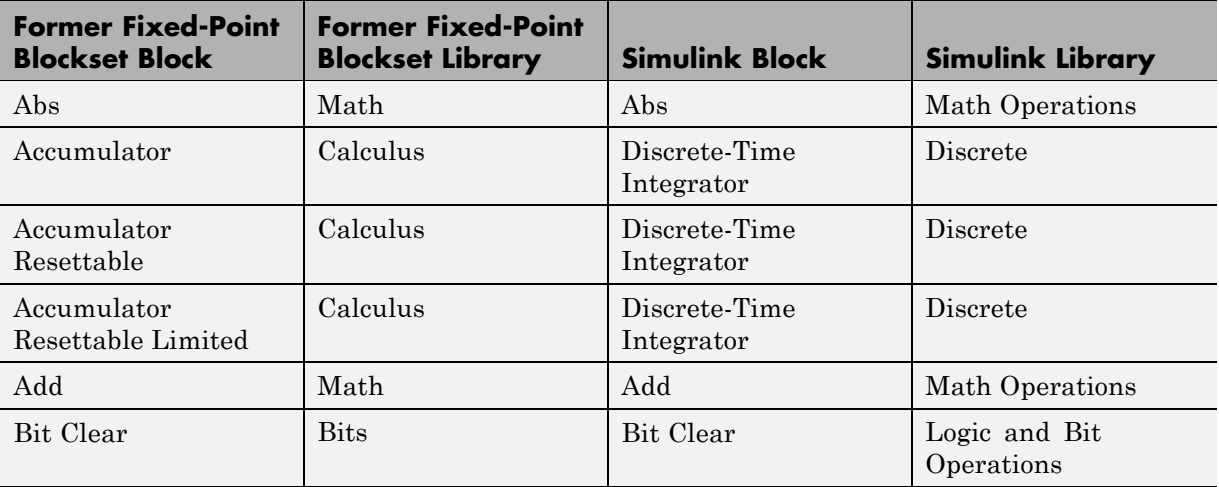

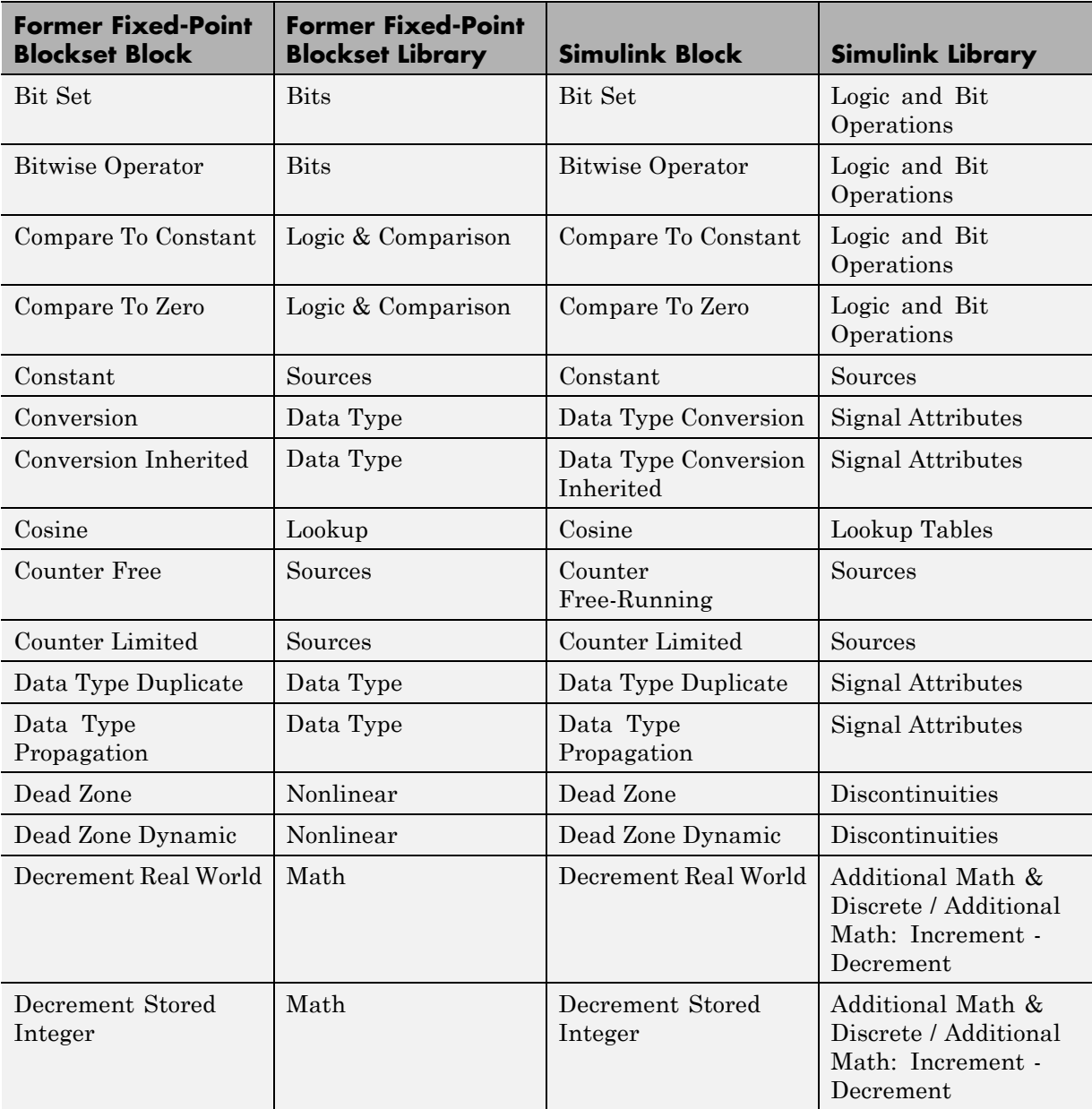

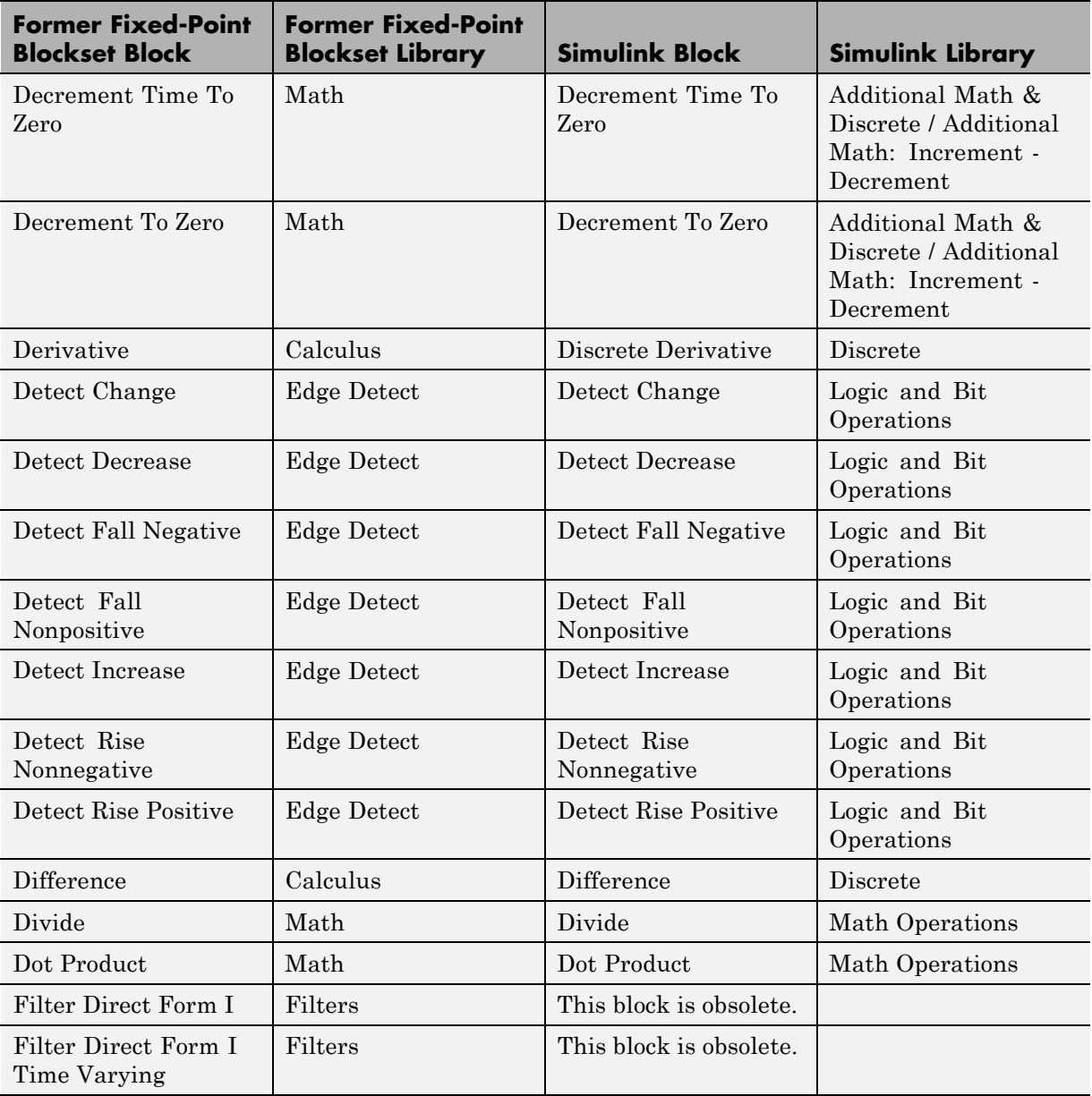

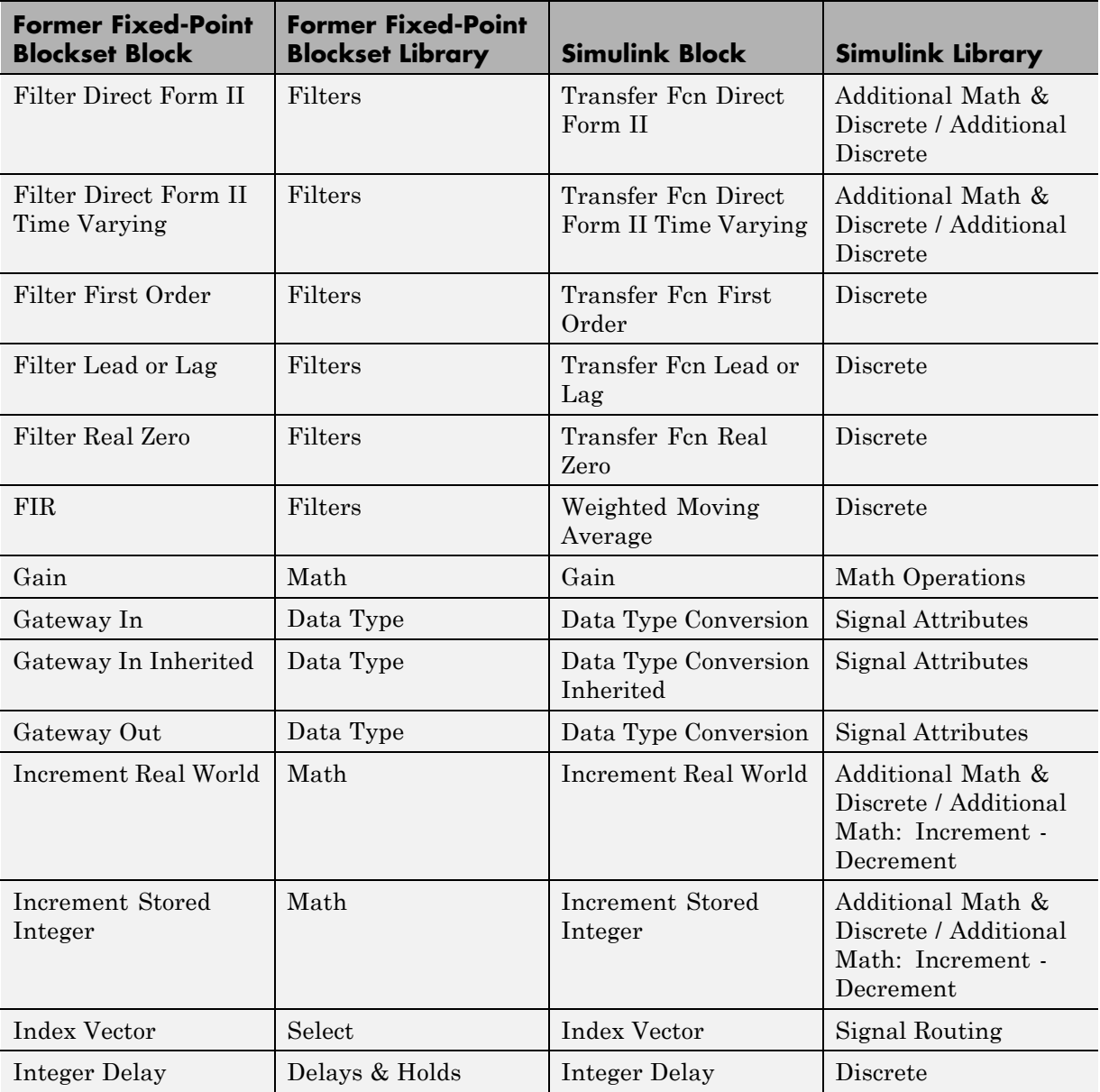

![](_page_45_Picture_228.jpeg)

![](_page_46_Picture_171.jpeg)

![](_page_47_Picture_185.jpeg)

![](_page_48_Picture_272.jpeg)

<span id="page-49-0"></span>![](_page_49_Picture_179.jpeg)

## **API for User-Written Fixed-Point S-Functions**

You can now write your own Simulink C S-functions that directly handle fixed-point data types with a newly published API. For more information, refer to "Writing Fixed-Point S-Functions" in the *Simulink Fixed Point User's Guide*.

## **Fixed-Point Advisor**

The Simulink Fixed Point software now includes Model Advisor checks to help you to configure your fixed-point models to achieve a more efficient design and optimize your generated code. To use the Model Advisor to check your fixed-point models:

- **1** Select **Model Advisor** from the **Tools** menu of the model you wish to analyze. The Model Advisor appears in the Documents window on the MATLAB desktop.
- **2** Click **Select All** to enable all Model Advisor checks. For fixed-point code generation, the most important check boxes to select are **Identify questionable fixed-point operations**, **Identify blocks that generate expensive saturation and rounding code**, and **Check the Hardware Implementation**.
- **3** Click **Check Model**. Any tips for improving the efficiency of your fixed-point model appear in the browser.

## **Arithmetic with Non-Zero Bias Fully Supported**

Code generation has been enhanced to generate bit-true fixed-point code that supports multiplication, division, and reciprocal for signal and parameters

<span id="page-50-0"></span>with non-zero bias. Previously, these cases lead to code generation errors. Code will now be generated for these cases, and that code will make efficient use of just C integer operations.

## **Generated Code for Lookup Tables Uses Less ROM**

In prior releases, the size of the generated code for models that contained lookup tables with similar attributes was larger than necessary. Such lookup tables produced similar algorithms that appeared throughout the code multiple times. In this release, some common algorithms have been placed into functions which are called by the lookup tables. This enables the same code to be reused multiple times. The overall size of the generated code has been reduced through this enhancement.

## **Functions Moved to Simulink Software**

The following former Fixed-Point Blockset functions are now installed with the Simulink software:

- **•** fixptbestexp
- **•** fixptbestprec
- **•** fixpt\_interp1
- **•** fixpt\_look1\_func\_approx
- **•** fixpt\_look1\_func\_plot
- **•** fixpt\_set\_all
- **•** float
- **•** fxptdlg
- **•** num2fixpt
- **•** sfix
- **•** sfrac
- **•** sint
- **•** ufix
- **•** ufrac

<span id="page-51-0"></span>**•** uint

## **Obsolete Functions**

The functions fixpt\_restore\_links and fpupdate are obsolete.

#### **Compatibility Considerations**

These functions are no longer needed to update models.

## **Major Bug Fixes**

This section summarizes the major bug fixes introduced in Version 5.0 of the Simulink Fixed Point software.

#### **Simulation Error for 65-Bit+ Multiplication Corrected**

In prior releases, fixed-point multiplication could produce the wrong answer under certain simulation conditions. For this error to occur, one input had to have at least 33 bits and the other input at least 32 bits. The correct answer had to be negative, and some additional numerical criteria had to be met. This error could only occur in simulation; it never occurred in generated code. This error has been fully corrected for this release.

#### **Fixed-Point Settings Interface Usable for Large Fonts**

In the previous release, the Fixed-Point Settings interface was unusable if your system setup defined large default system fonts. When trying to open the dialog, an error would be reported and the dialog would not appear. The creation of the dialog has now been made robust to large fonts, and this problem is solved.

#### **Lookup Table (2-D) Code Generation Bug Fixed**

In a previous release, code generation would error out for the Lookup Table (2-D) block if the input data type had non-zero bias or non-one fractional slope, and the corresponding breakpoints were evenly spaced. This problem has been fixed.

## <span id="page-52-0"></span>**Version 4.1 (R13SP1) Fixed-Point Blockset Software**

![](_page_52_Picture_146.jpeg)

This table summarizes what's new in Version 4.1 (R13SP1):

New features and changes introduced in this version are

- **•** "Improved Treatment of Tunable Parameters" on page 49
- **•** "Generated Code Improved for Lookup Tables and Division" on page [50](#page-53-0)
- **•** "Major Bug Fixes" on page [50](#page-53-0)

### **Improved Treatment of Tunable Parameters**

In Release 13, many Simulink and Fixed-Point Blockset blocks were unified. The unified blocks were designed to be fully compatible with models created in earlier releases. However, the unified rules for the treatment of tunable parameters caused compatibility problems for some legacy fixed-point models as discussed in ["Backwards Compatibility of Tunable Parameters for](#page-55-0) Unified Fixed-Point Blocks" on page [52](#page-55-0). In this release, these rules have been improved.

A fixed-point model created in Release 12.1 may have experienced problems with tunable parameters when generating code with Versions 5.0 or 5.0.1 of the Real-Time Workshop software. With the current release, a model created in Release 12.1 will be able to generate code without compatibility problems. Please note that the steps described in ["Version 4.0.1 \(R13+\)](#page-55-0) Fixed-Point Blockset Software" on page [52](#page-55-0) of these Release Notes to solve these compatibility problems do not need to be reversed. The new rules are compatible both with legacy fixed-point models from Release 12.1 and with models that used the work-around described for the previous release.

## <span id="page-53-0"></span>**Generated Code Improved for Lookup Tables and Division**

The generated code for utilities that support integer and fixed-point math have been improved to reduce the amount of ROM required. In particular, code that supports lookup tables and division has been improved. The generated code for these operations has been restructured to make greater use of shared functions and less use of inlined code.

## **Major Bug Fixes**

This section summarizes the major bug fixes introduced in Version 4.1 of the Fixed-Point Blockset software.

### **Plot System Dialog Signal Information Corrected**

The **Plot System** dialog is a tool that allows fixed-point simulation results to be easily compared against equivalent floating-point simulation results. Access this dialog by opening the **Fixed-Point Settings** interface from the Simulink **Tools** menu, and then clicking the Show plot dialog icon. For the current model, the dialog provides a list of signals that are logged to the workspace by To Workspace blocks, Scope blocks, and root-level Outport blocks. Signals from this list can be selected, and then plotted in three ways.

There are three plot buttons in the **Plot System** dialog. The Plot Signals button shows the simulation results that are collected using the model's specified data types. The Plot Doubles button shows the simulation results that are collected when the model's specified data types are overridden at the root level by True Doubles or Scaled Doubles. The Plot Both button shows both results simultaneously, making it easy to compare fixed-point behavior against idealized floating-point behavior.

In Release 13, the **Plot System** dialog did not always work properly. Clicking any of the three plot buttons could plot the wrong signals or lead to incorrect error messages. These errors have been corrected. Signals are now associated with the correct plot buttons. In addition, the error messages have been changed to give improved instructions on how to collect the data required by each button.

#### **Fixed-Point Settings Interface Now Usable for Large Fonts**

In the previous release, the **Fixed-Point Settings** interface was unusable if your system setup defined large default system fonts. When trying to open the dialog, an error would be reported and the dialog would not appear. The creation of the dialog has now been made robust enough to handle large fonts.

## <span id="page-55-0"></span>**Version 4.0.1 (R13+) Fixed-Point Blockset Software**

![](_page_55_Picture_174.jpeg)

This table summarizes what's new in Version 4.0.1 (R13+):

The major change introduced in this version is

### **Backwards Compatibility of Tunable Parameters for Unified Fixed-Point Blocks**

Unified fixed-point blocks with tunable parameters have compatibility problems under certain conditions in Release 13. The problem arises only if a tunable parameter is mapped to a built-in integer or single data type. When tunable parameters are mapped to built-in integers or single, the code generated by the Real-Time Workshop product will be different for unified blocks than it was for Fixed-Point Blockset blocks in prior releases. There are no compatibility problems if a tunable parameter maps to a nonbuilt-in data type, such as a scaled fixed-point integer.

#### **Compatibility Considerations**

Tunable parameters are entered in a Simulink model by specifying the name of a MATLAB variable in a block's dialog. This variable can be either a plain MATLAB variable or a Simulink parameter object. In either case, a numerical value will be defined for this tunable parameter by doing an assignment in MATLAB. MATLAB supports several numerical data types including the eight Simulink built-in numerical data types: double, single, int8, uint8, int16, uint16, int32, and uint32. One of these eight data types can be used when a value is defined for a MATLAB variable. The effect of the data type of the MATLAB variable is significantly different depending on how the tunable parameter is used in the Simulink model.

For Simulink built-in blocks, the legacy rule is to fully respect the data type used for the value of a MATLAB variable. Whatever data type is used in MATLAB when assigning a value to a variable is also used when declaring that parameter in code generated by the Real-Time Workshop product. The use of that parameter by a block may require the value to be represented using a different data type. If so, additional code is generated to convert the parameter every time it is used by the block. To get the most efficient code for a given block, the value of the MATLAB variable should use the same data type as is needed by the block.

For Fixed-Point Blockset blocks, the legacy rule is to expect no data type information from the MATLAB variable used for the tunable parameter. A fundamental reason for this is that MATLAB does not have native support for fixed-point data types and scaling, so the Simulink built-in legacy rule could not be directly extended to the general fixed-point case. Many fixed-point blocks automatically determine the data type and scaling for parameters based on what leads to the most efficient implementation of a given block. However, certain blocks such as Constant, as well as blocks that use tunable parameters in multiplication, do not imply a unique best choice for the data type and scaling of the parameter. These blocks have provided separate parameters on their dialogs for entering this information.

In Release 13, many Simulink built-in blocks and Fixed-Point Blockset blocks were unified. The Saturation block is an example of a unified block. The Saturation block appears in both the Simulink Library and in the Fixed-Point Blockset Library, but regardless of where it appears it has identical behavior. This identical unified behavior includes the treatment of tunable parameters. The dissimilarity of the legacy rules for tunable parameters has lead to a shortcoming in the unified blocks. Unified blocks obey the Simulink legacy rule sometimes and the Fixed-Point Blockset legacy rule at other times. If the block is using the parameter with built-in Simulink data types, then the Simulink legacy rule applies. If the block is using the parameter with nonbuilt-in data types, such as scaled fixed-point data types, then the Fixed-Point Blockset legacy rule applies. This gives full backwards compatibility with one important exception.

The backwards compatibility issue arises when a model created prior to R13 uses a Fixed-Point Blockset block with a tunable parameter, and the data type used by the block happens to be a built-in data type. If the block is unified, it will now handle the parameter using the Simulink legacy rule rather than the Fixed-Point Blockset legacy rule. This can have a significant impact. For example, suppose the tunable parameter is used in a Saturation block and the data type of the input signal is a built-in int16. In prior releases, the Fixed-Point Blockset block would have declared the parameter as an int16. For legacy fixed-point models, the MATLAB variables used for tunable parameters invariably gave their value using floating-point double. The unified Saturation block would now declare the tunable parameter in the generated code as double. This has several negatives. The variable takes up six more bytes of memory as a double than as an int16. The code for the Saturation block now includes conversions from double to int16 that execute every time the block executes. This increases code size and slows down execution. If the design was intended for use on a fixed-point processor, the use of floating-point variables and floating-point conversion code is likely to be unacceptable. It should be noted that the numerical behavior of the blocks is not changed even though the generated code is different.

For an individual block, the backwards compatibility issue is easily solved. The solution involves understanding that the Simulink legacy rule is being applied. The Simulink legacy rule preserves the data type used when assigning the value to the MATLAB variable. The problem is that an undesired data type will be used in the generated code. To solve this, you should change the way you assign the value of the tunable parameter. Determine what data type is desired in the generated code, then use an explicit type cast when assigning the value in MATLAB. For example, if int16 is desired in the generated code and the initial value is 3, then assign the value in MATLAB as int16(3). The generated code will now be as desired.

A preliminary step to solving this issue with tunable parameters is identifying which blocks are affected. In most cases, the treatment of the parameter will involve a downcast from double to a smaller data type. On the **Diagnostics** tab of the **Simulation Parameters** dialog is a line item called Parameter downcast. Setting this item to Warning or None will help identify the blocks whose tunable parameters require reassignment of their variables.

In R13, the solution described above did not work for three unified blocks: Switch, Look-Up Table, and Lookup Table (2-D). These blocks caused errors when the value of a tunable parameter was specified using integer data types. This was a false error and has been removed. Using an explicit type cast when assigning a value to the MATLAB variable now solves the issue of generating code with the desired data types.

## <span id="page-58-0"></span>**Version 4.0 (R13) Fixed-Point Blockset Software**

![](_page_58_Picture_170.jpeg)

This table summarizes what's new in Version 4.0 (R13):

New features and changes introduced in this version are

- **•** "Installation and Licensing" on page 55
- **•** "Unified Simulink and Fixed-Point Blockset Blocks" on page [56](#page-59-0)
- **•** "Global Data Type Override and Logging Modes" on page [58](#page-61-0)
- **•** "Shift Arithmetic Block" on page [59](#page-62-0)

## **Installation and Licensing**

To support the sharing of models in a large organization, Version 4.0 of the Fixed-Point Blockset product is automatically installed whenever the Simulink software is installed. You can configure models to either take full advantage of all fixed-point features, or to run without a Fixed-Point Blockset software license. Therefore all Simulink software users in your organization can run and work on the same model, regardless of whether they have a Fixed-Point Blockset software license.

You must have a Fixed-Point Blockset software license to run a model if it is configured to log minimums, maximums, or overflows. You control logging with the system-level setting **Logging mode**. If you turn logging off at the top-level system in a model, then no data is logged for any block in any subsystem of the model, and a Fixed-Point Blockset software license is not required. You also need a Fixed-Point Blockset software license to run a model that uses any nonbuilt-in, fixed-point data types. However, you can use the system-level setting **Data type override** to force blocks to use doubles

<span id="page-59-0"></span>or singles instead of fixed-point data types. Therefore, by turning the **Data type override** parameter on and the **Logging mode** parameter off at the top level of a model, a Simulink software user without a Fixed-Point Blockset software license can run a model with fixed-point enabled blocks. See ["Global](#page-61-0) Data Type Override and Logging Modes" on page [58](#page-61-0) for more information on these settings.

If you have a Fixed-Point Blockset software license, you can run bit-true simulations with your models that contain fixed-point enabled blocks. If a Fixed-Point Blockset software license is not available or desired, you can turn logging off and data type override on at the top level of your model and perform idealized floating point-based simulations.

If you have both a Fixed-Point Blockset software license and a Real-Time Workshop software license, you can generate bit-true integer code from your models with fixed-point enabled blocks. If you do not have a Fixed-Point Blockset software license but you do have a Real-Time Workshop software license, you can generate idealized floating-point code from your models with fixed-point enabled blocks.

## **Unified Simulink and Fixed-Point Blockset Blocks**

Many core Simulink and Fixed-Point Blockset blocks with similar functions have been unified in this release. For example, the Sum block in the Simulink Math Operations library and the Sum block in the Fixed-Point Blockset Math library are now the same block. All the functionality from each original block has been maintained in unifying these blocks. Compatibility with fixed-point data types and/or specific fixed-point features are now available with all of these blocks, whether the blocks used are from the Simulink library or the Fixed-Point Blockset library. You do not need to make any changes to your earlier models as a result of this improvement. You can now use any of the unified blocks with either built-in data types or fixed-point data types, which eliminates the need to replace blocks in your models when you want to use different data types. This change does not require Simulink software users to have a Fixed-Point Blockset software license. Refer to ["Installation and](#page-58-0) Licensing" on page [55](#page-58-0) for more information.

Fixed-Point Blockset blocks that have been unified no longer have an "F" on their block icon. However, not all Fixed-Point Blockset blocks that have counterparts in the Simulink library have been unified. You can still use the fixpt\_convert function to replace nonunified Simulink blocks with their corresponding Fixed-Point Blockset blocks in your models.

Nonunified Fixed-Point Blockset blocks have an advantage over their Simulink library counterparts in that they can handle more data types. As discussed above, you can easily switch them between fixed-point data types and singles or doubles using the global data type override setting. However, you may still want to use the Simulink library counterparts of nonunified Fixed-Point Blockset blocks in some cases, because they support faster simulation times for the data types they handle.

![](_page_60_Picture_121.jpeg)

The following table lists the unified blocks in this release, and the Simulink and Fixed-Point Blockset libraries in which they are found.

<span id="page-61-0"></span>![](_page_61_Picture_141.jpeg)

#### **Compatibility Considerations**

Breaking library links to Fixed-Point Blockset blocks will almost certainly produce an error when you attempt to run the model. If broken links exist, you will likely uncover them when upgrading to the latest release of the Fixed-Point Blockset software. The fixpt restore links command can be used to restore links for Fixed-Point Blockset blocks.

## **Global Data Type Override and Logging Modes**

You can now set data type override and logging modes for systems or subsystems in the Fixed-Point Blockset Interface. The **Override data type(s) with doubles** and **Log minimums and maximums** check boxes have been removed from the mask of every Fixed-Point Blockset block.

#### **Compatibility Considerations**

The **Override data type(s) with doubles** and **Log minimums and maximums** check boxes have been removed from the mask of every Fixed-Point Blockset block. You can now set these parameters on the system or subsystem level.

<span id="page-62-0"></span>When you upgrade to Version 4.0, all doubles override and logging information is cleared from your models. You can reset these controls in the Fixed-Point Blockset Interface for any system or subsystem. Access the Fixed-Point Blockset Interface from the Simulink **Tools** menu, or by typing fxptdlg('modelname') at the MATLAB command line.

If you have been getting or setting the block parameters DblOver or dolog in your M-code, you must now use the system parameters DataTypeOverride and MinMaxOverflowLogging.

## **Shift Arithmetic Block**

The Fixed-Point Blockset software now includes the Shift Arithmetic block in the Bits library. The Shift Arithmetic block shifts the bits or binary point of a signal, or both.

## <span id="page-63-0"></span>**Compatibility Summary for Simulink Fixed Point Software**

This table summarizes new features and changes that might cause incompatibilities when you upgrade from an earlier version, or when you use files on multiple versions. Details are provided in the description of the new feature or change.

![](_page_63_Picture_140.jpeg)

![](_page_64_Picture_152.jpeg)